December 11, 2019 Roland DG

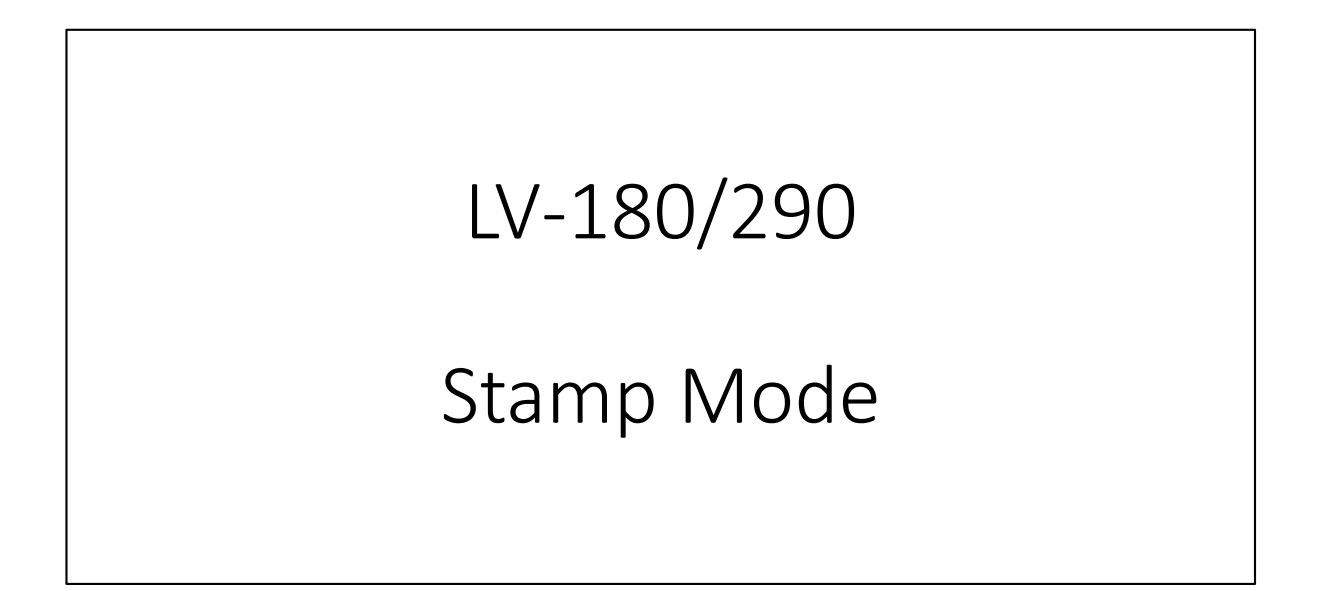

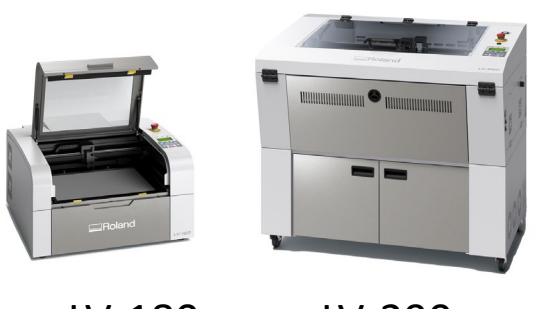

LV-180 LV-290

## Stamp Mode

Mainly used when creating stamps for "letters" and "images".

- \* Stamp mode uses when creating only letters.
- \* Raster & Stamp uses when creating images.

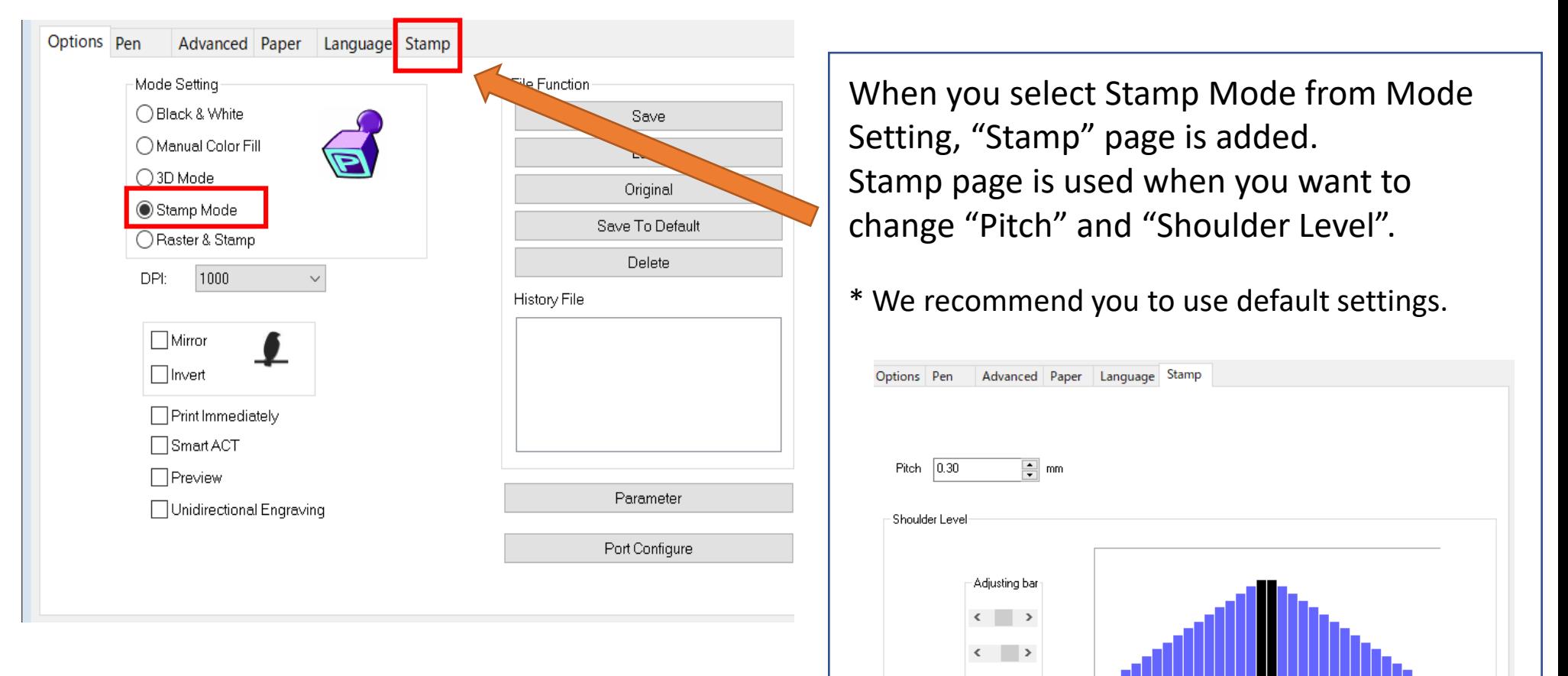

## Mirror and Invert

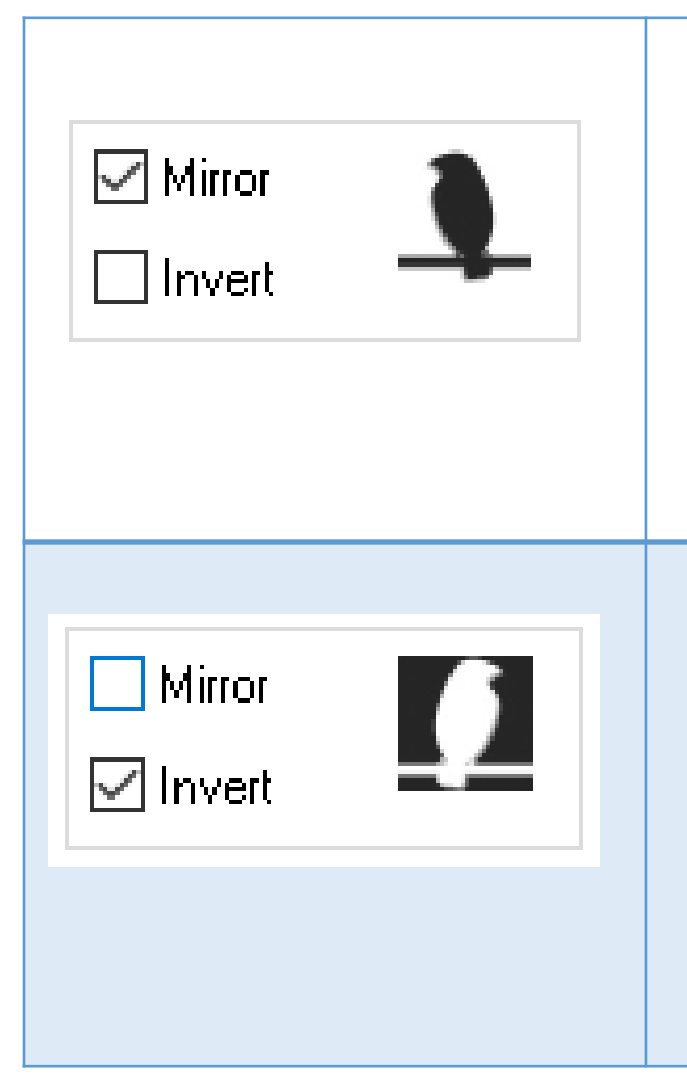

### **Mirror**

Checking this box will automatically engrave your image with a mirrored effect. This setting will flip the image along the Y-axis from left to right and vice-versa.

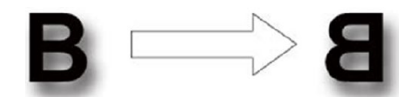

#### **Invert**

Checking this box automatically inverts / reverses the color of your image (the white areas become black and vice versa).

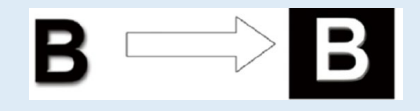

# Stamp creation Pattern

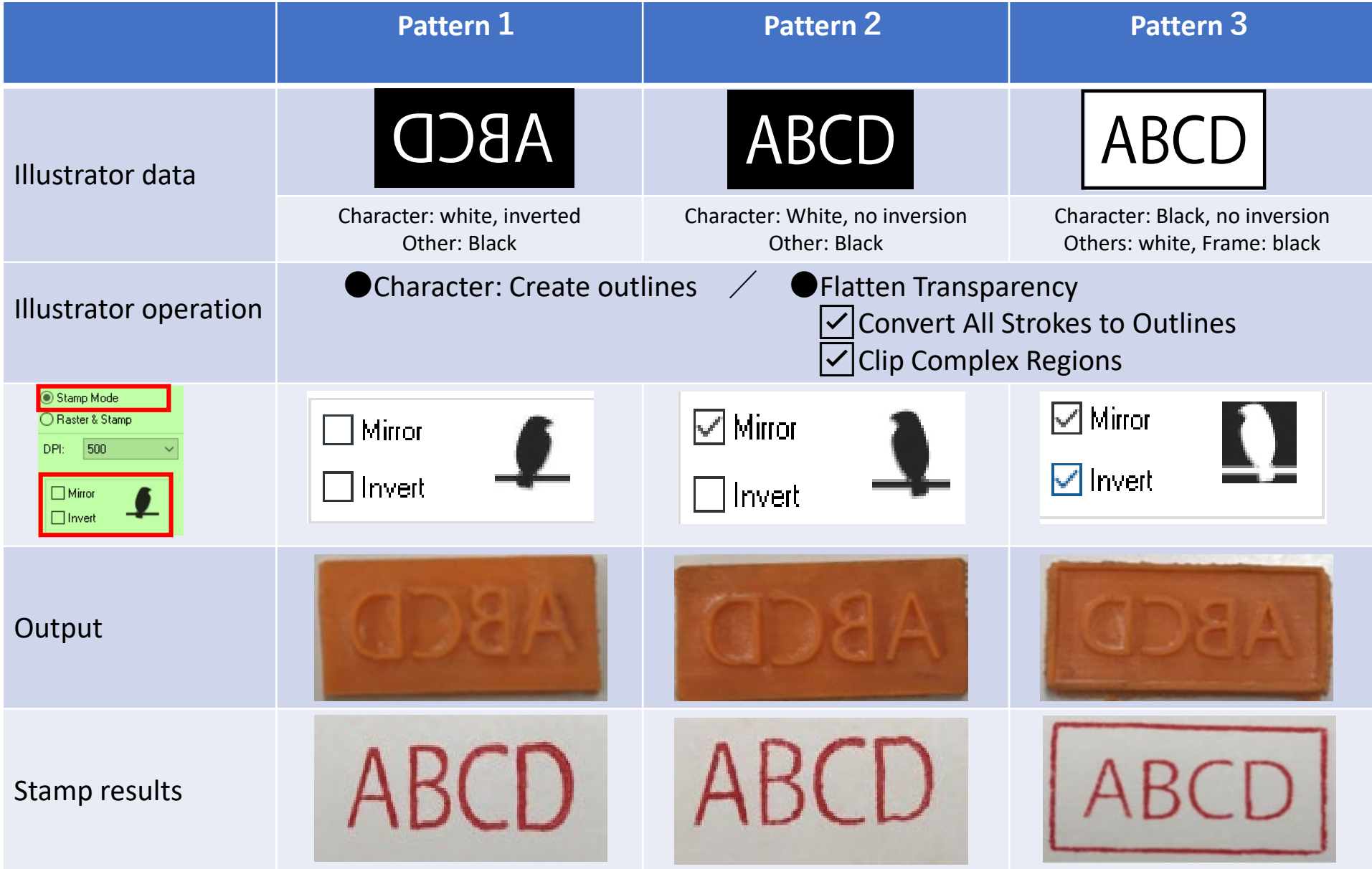

### Example

Data creation: Illustrator Model: LV-180 Media: Rubber plate for laser engraving

Output condition Engraving Speed: 20% Power: 100% DPI :500 PPI:400 Time:5m53s

Peripheral cut Speed: 2% Power: 100% DPI:500 PPI:400 Time:38s

### Creation point

By carving deeply, ink adhesion to the margin can be suppressed.

### **Stamp result**

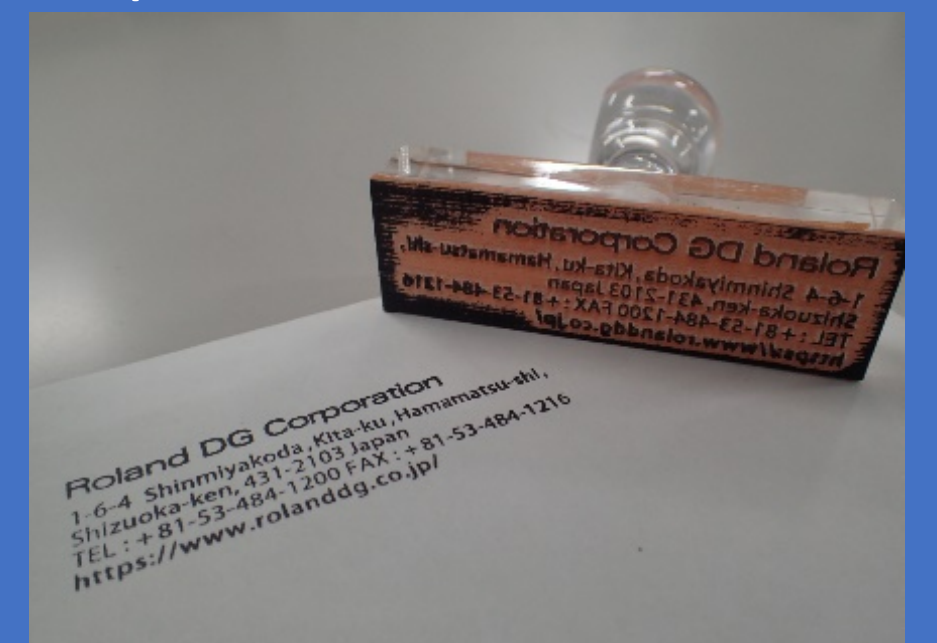

#### Important point

Depending on the material, the rubber plate for laser engraving may not be cut cleanly with LV-180/LV-290. In that case, use a commercially available cutter.